## **เริ่มสร้างแอพพลิเคชั่นใน AppSheet**

1. เข้าไปที่ AppSheet.com

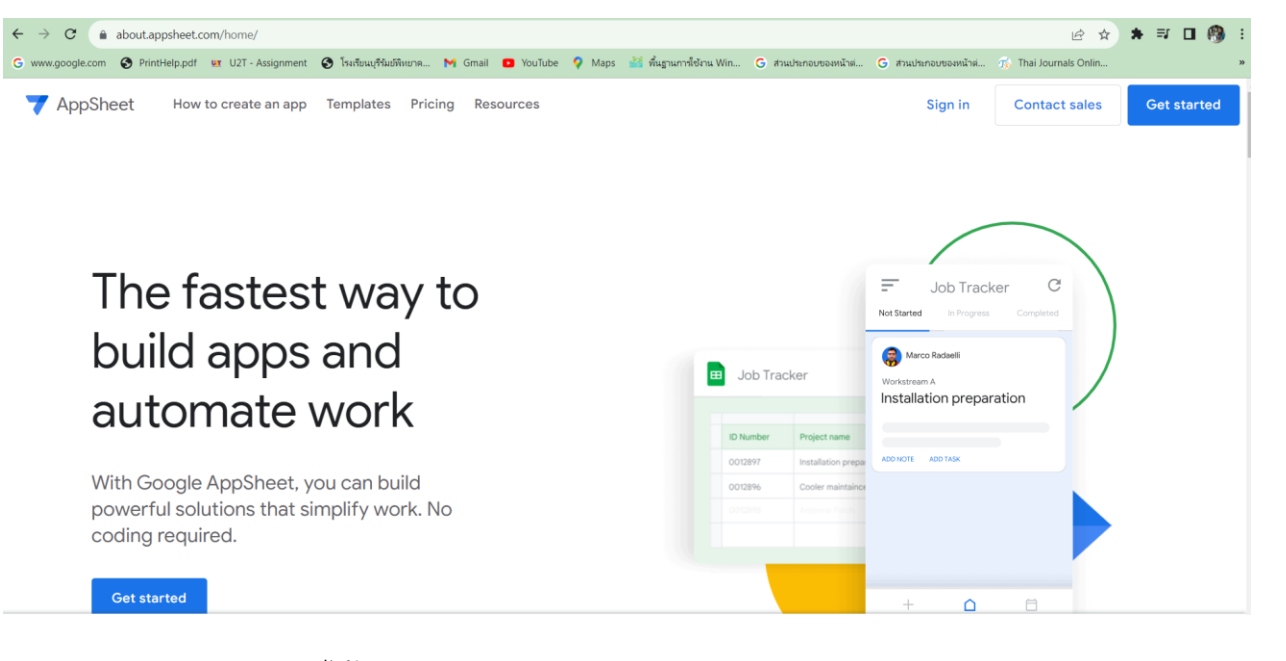

2. คลิก Get Started จะได้ดังรูป

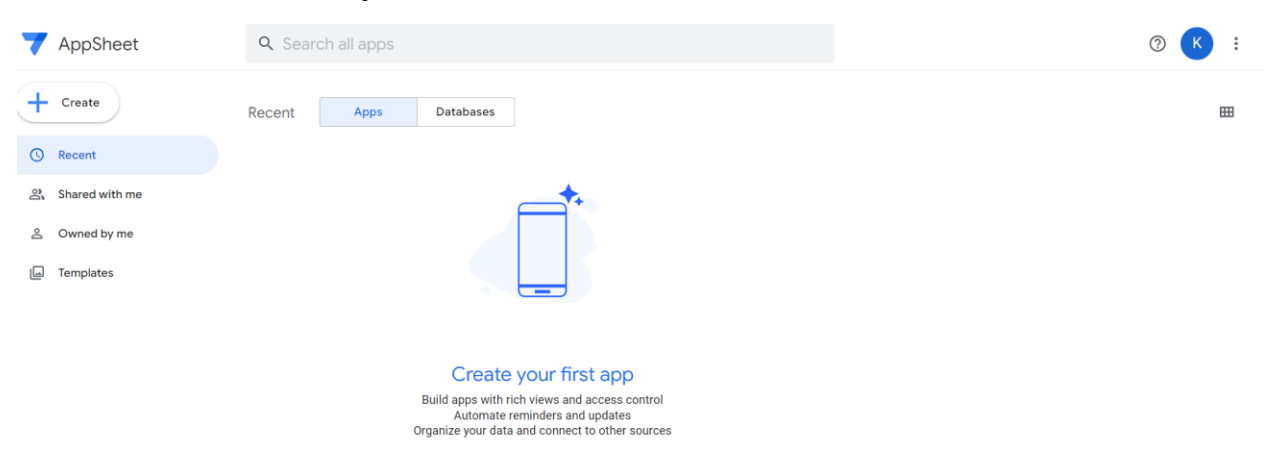

 $($  Explore templates  $)$ 

## 3. คลิกที่ Create จะได้ดังรูป

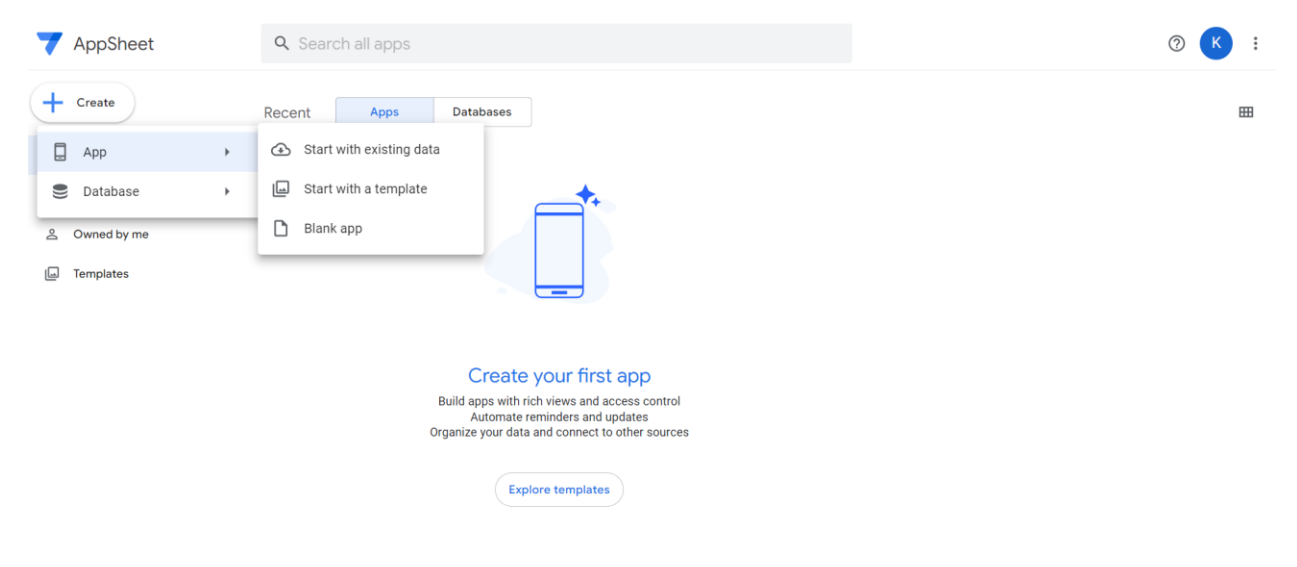

- $\bullet$  Start with existing data : มีข้อมูลเตรียมไว้หรือเราสร้าง sheet ไว้รอแล้ว
- Start with a template : มีtemplate เตรียมไว้ให้
- Blank app : สามารถกำหนดได้เอง
- 4. คลิกใส่ชื่อ App เป็นภาษาอังกฤษเท่านั้น

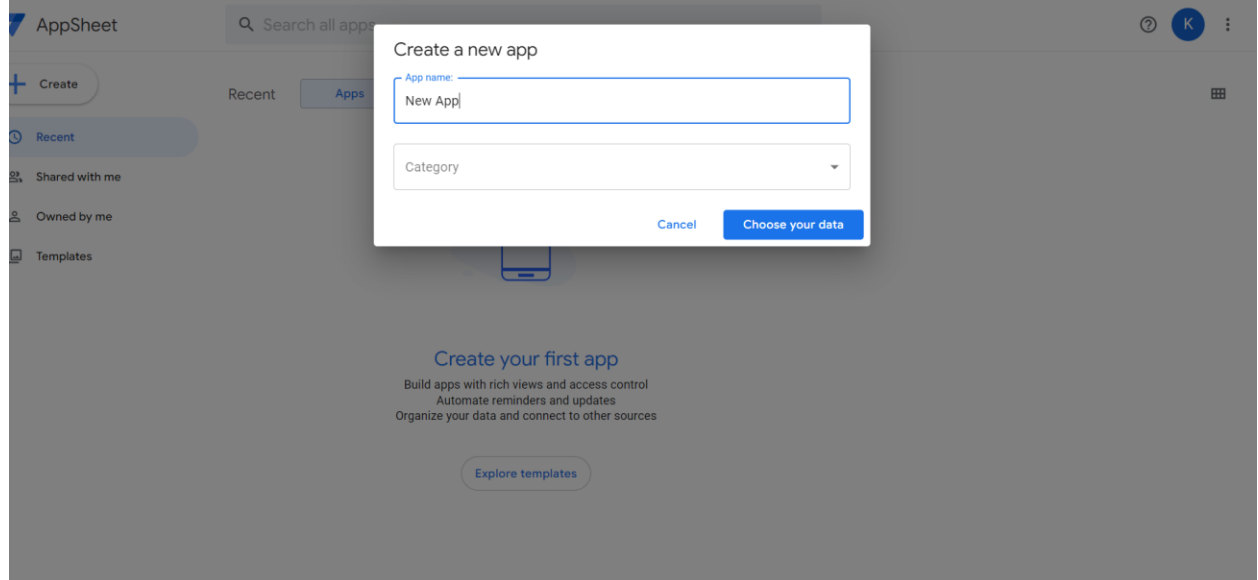

## 5. คลิก Choose your data

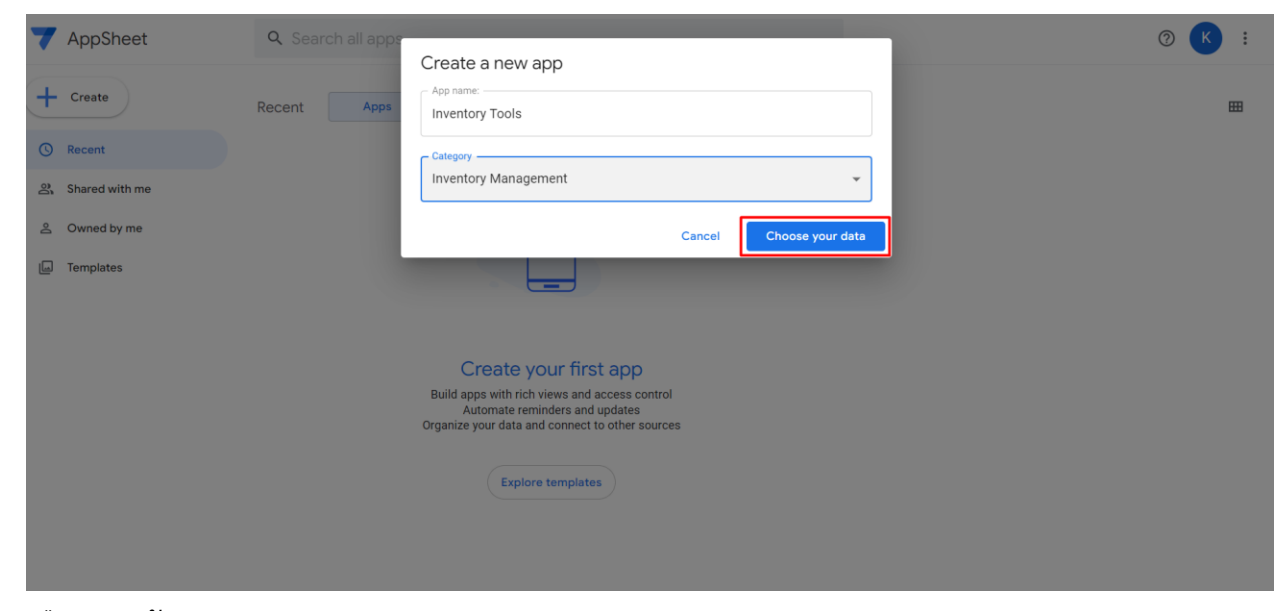

6. เลือกฐานข้อมูล

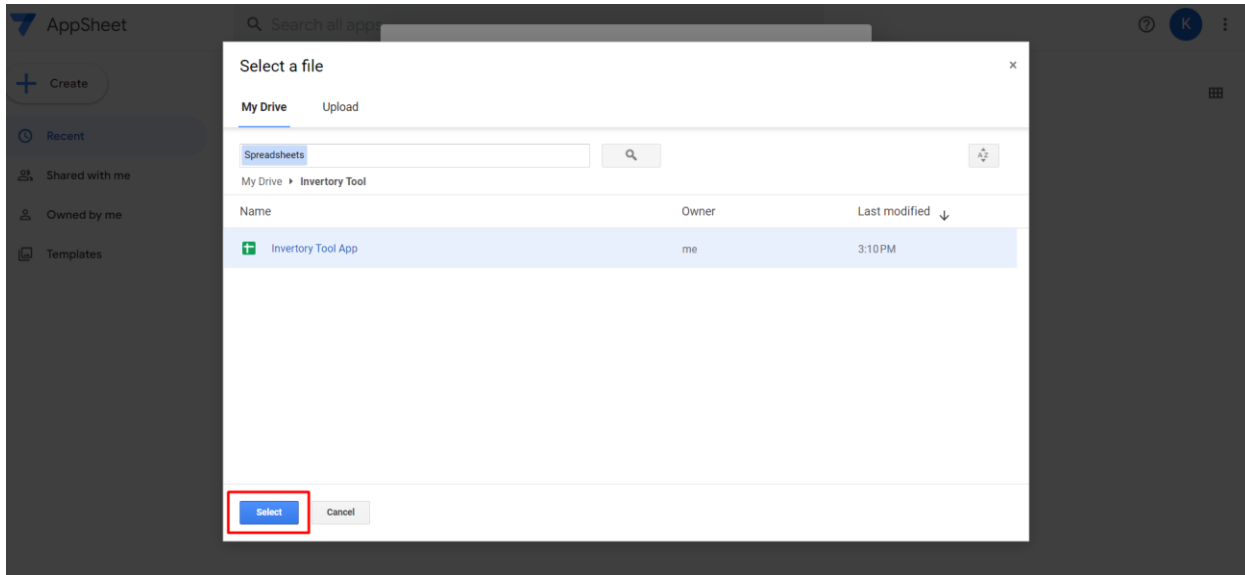

## 7. จะแสดงหน้า appsheet ดังรูป

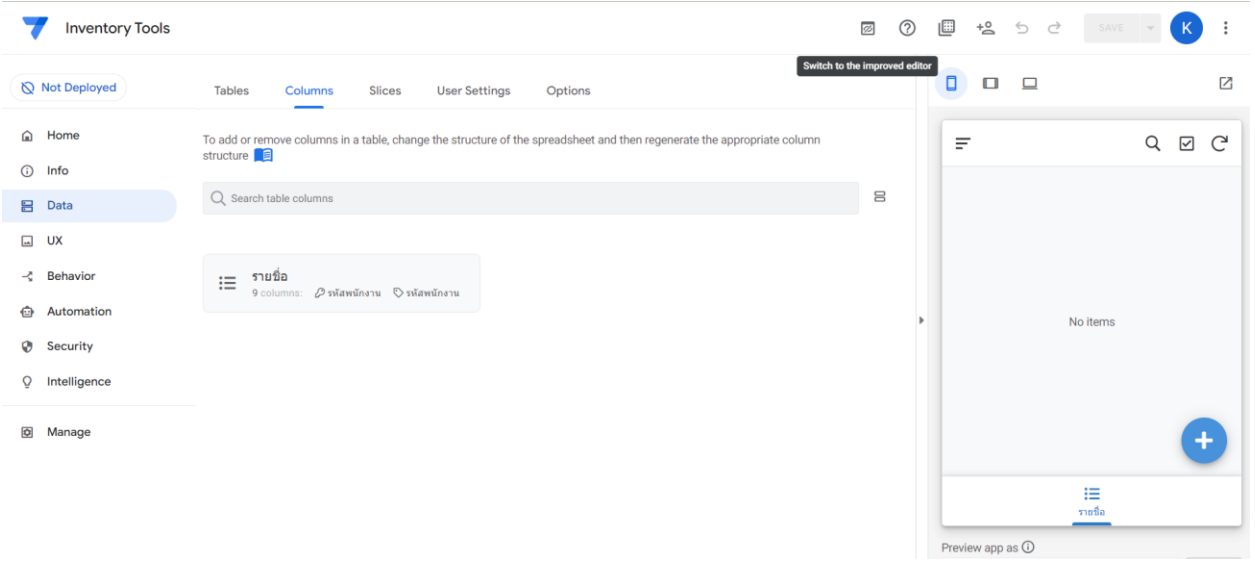